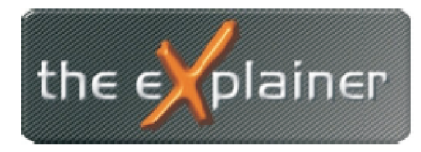

Tel: +43 (0)676 / 53 84 702 Fax: +43 (0)720 / 505 43 19 Mail: office@theexplainer.at

## **Anleitung zur Einrichtung eines IMAP-Mailkontos unter Outlook**

IMAP Mailkonten haben den Unterschied zu herkömmlichen Mailkonten (POP3), dass die eMails am Mailserver bestehen bleiben. Ihr Mailclient (Outlook) zeigt Ihnen immer den aktuellen Ist-Stand des Mailkontos an. Werden eMail mittels Outlook gelöscht, verschoben, versendet,... so werden diese auf allen Geräten und in Ihrem Webmail-Client gleich angezeigt.

Dies ist besonders bei Abrufen einer eMailadresse von mehreren Geräten (PC, Smartphone,...) hilfreich.

Nehmen Sie zunächst Ihre Zugangsdaten zur Hand, welche Sie bei Vertragsabschluss überreicht bekommen haben.

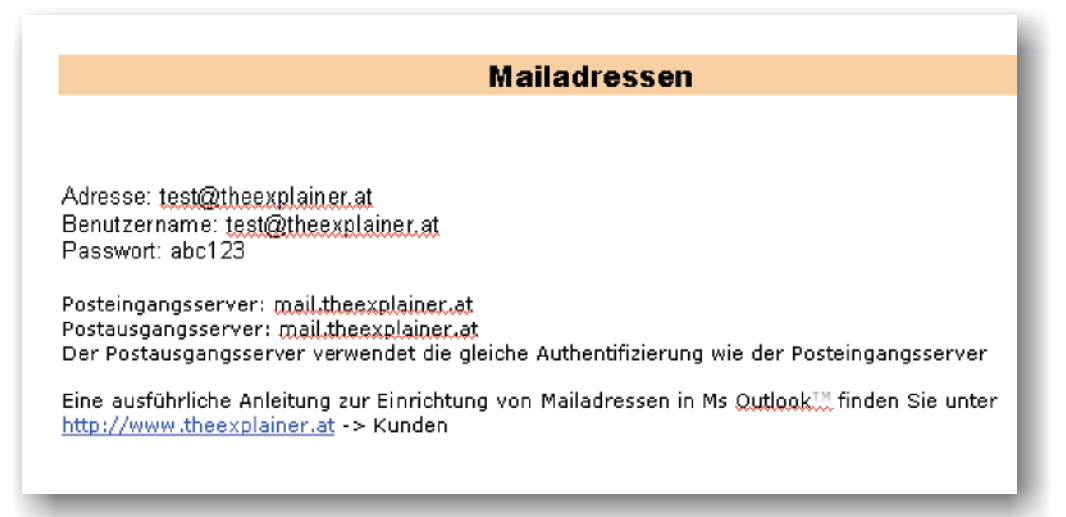

Öffnen Sie nun Ms Outlook und wählen Sie in der Menüleiste den Menüpunkt Extras und den Untermenüpunkt *E-Mail-Konten*

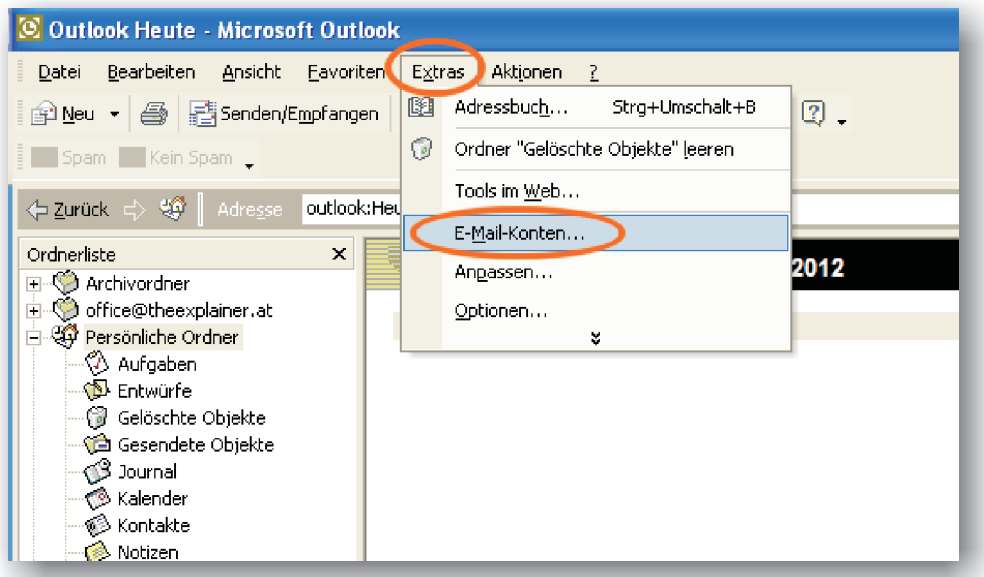

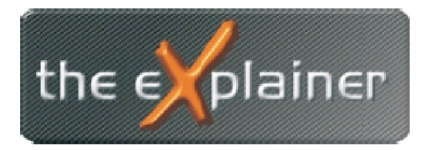

Tel: +43 (0)676 / 53 84 702 Fax: +43 (0)720 / 505 43 19 Mail: office@theexplainer.at

Legen SIe nun ein neues Konto an, indem Sie den Punkt *Ein neues E-Mail-Konto hinzufügen* aktivieren und danach auf Weiter klicken

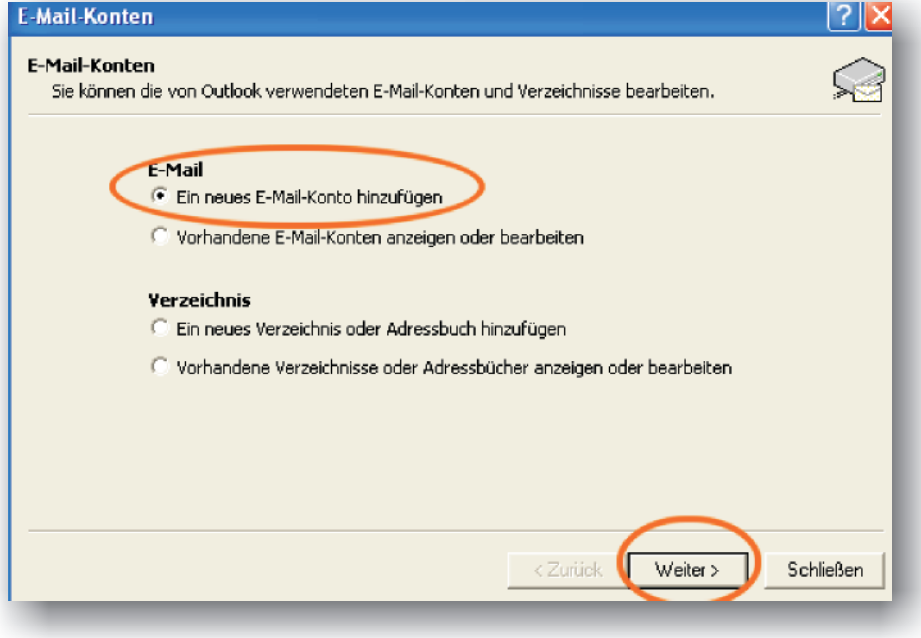

Wählen Sie mittels Mausklick die Kontoart IMAP aus und fahren Sie über Weiter fort.

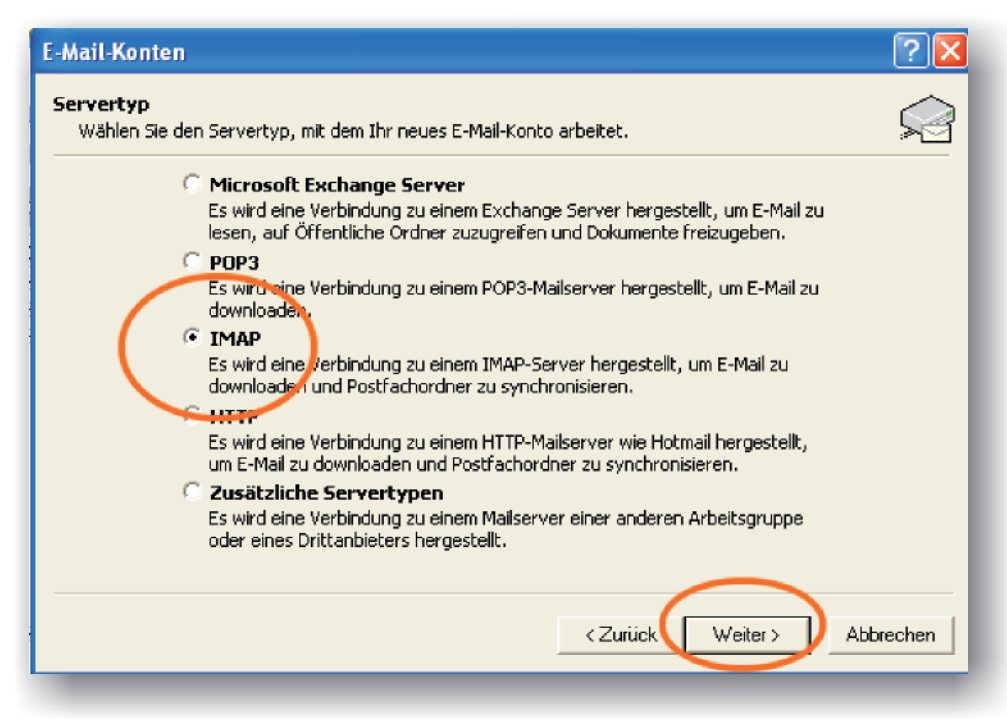

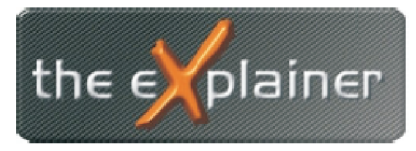

Tel: +43 (0)676 / 53 84 702 Fax: +43 (0)720 / 505 43 19 Mail: office@theexplainer.at

Nun gelangen Sie zur eigentlichen Kontoeinstellung.

Tragen Sie bitte die im Bild markierten Daten laut Ihren Zugangsdaten ein.

Als Mailserver kann entweder mail.theexplainer.at oder mail.IHREDOMAIN.at verwendet werden. Klicken Sie danach auf *Weitere Einstellungen*

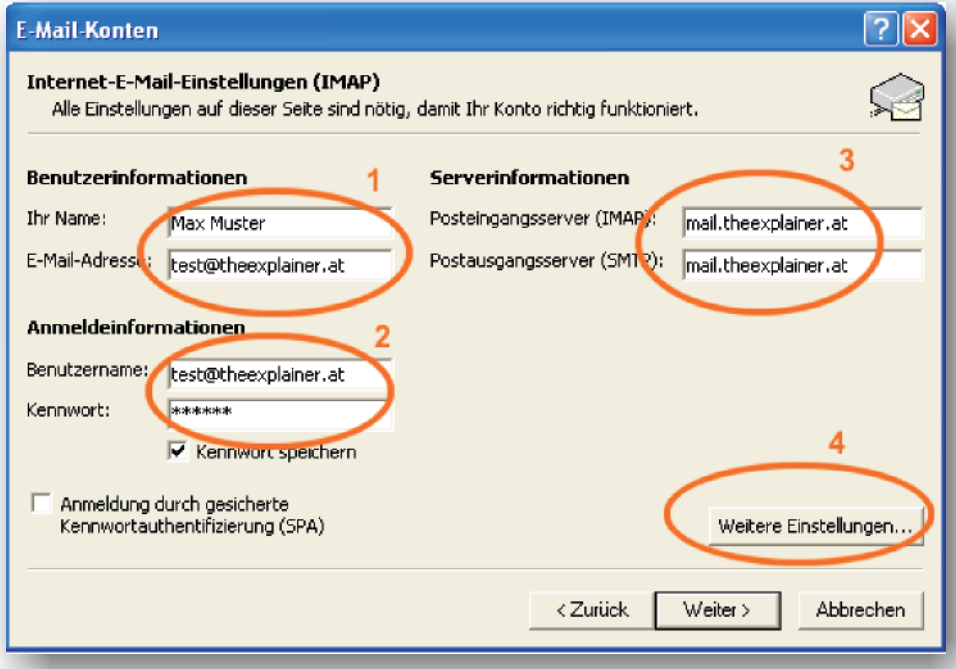

Blättern Sie im nun erscheinenden Fenster auf den Reiter Postausgangsserver und wählen Sie die Punkte:

- Postausgangsserver erfordert Authentifizierung sowie  $\bullet$
- Gleiche Einstellungen wie Posteingangsserver verwenden ?

Bestätigen Sie Ihre Einstellungen mit OK und Weiter

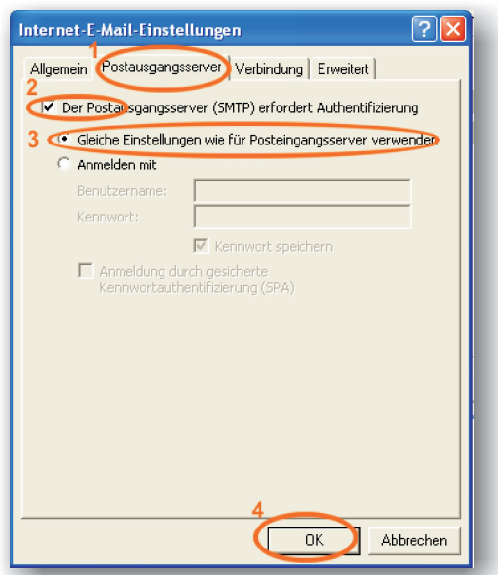

Ihr IMAP-Konto ist nun eingerichtet